# **cadfocus**

Ref: 161124-#010

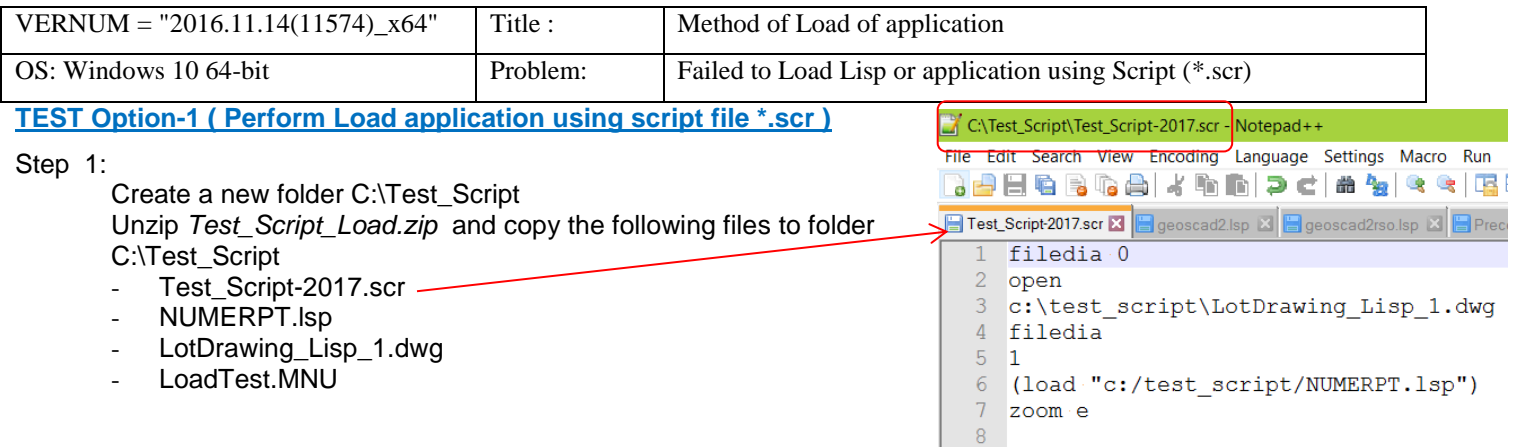

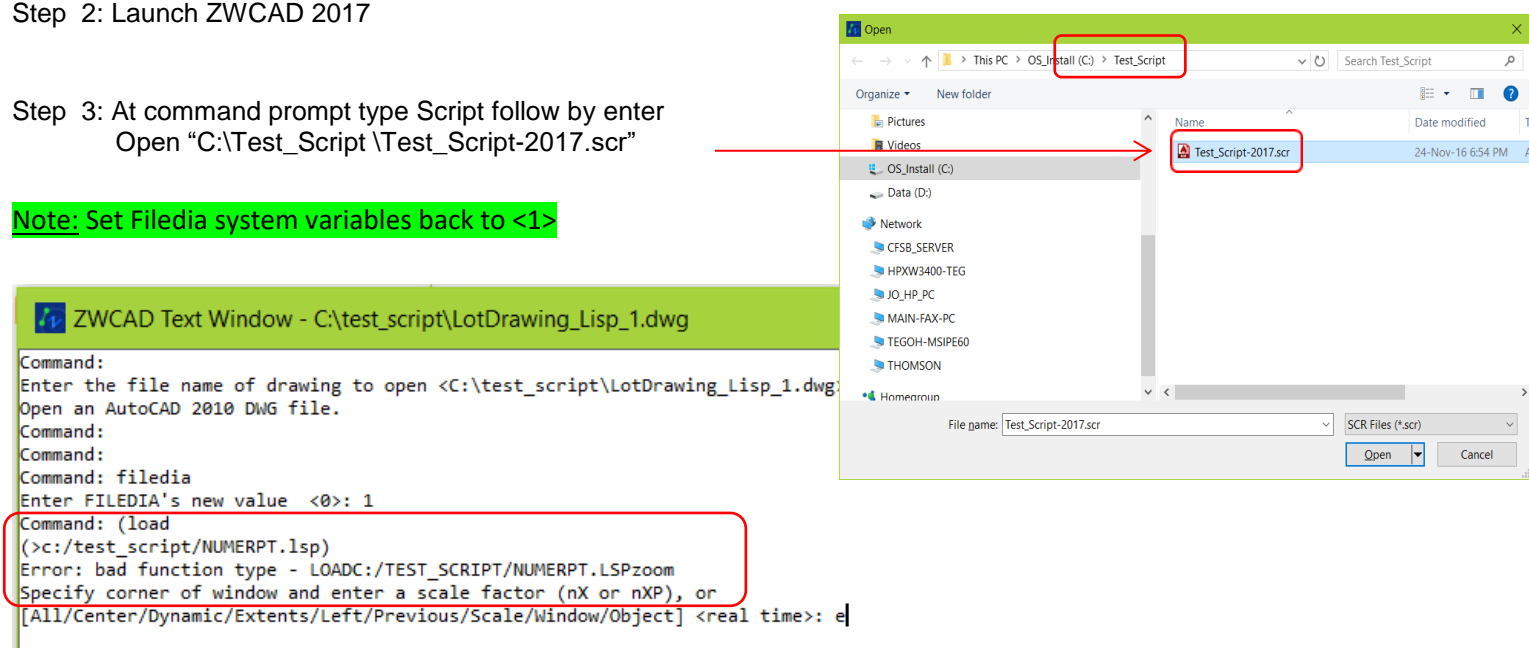

### **TEST Option-2 ( Perform Load application by typing on command prompt )**

#### Steps :

Command: (load "c:/test\_script/NUMERPT.lsp") enter Command: NUMERPT enter

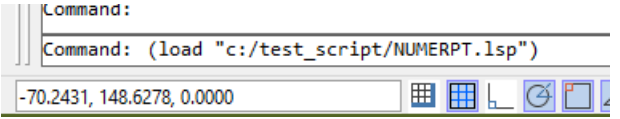

## **TEST Option-3 ( Perform Load application using Menu file \*.mnu)**

Steps :

- 1. Switch to ZWCAD Classic user interface
- 2. Command:Menuload "c:/test\_script/LoadTest.MNU"
- 3. Click on Test Load menu follow by Load NUMERPT
- 4. Click on Test Load menu follow by NUMERPT-Lot Numbering

## **Test Conclusion :**

Test Option-1 - Load lisp application using Script file failed. Test Option-2- Load lisp application by typing at command prompt work or no problem. Test Option-3- Load lisp application using Menu file work or no problem.

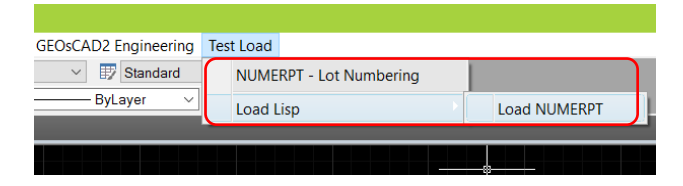